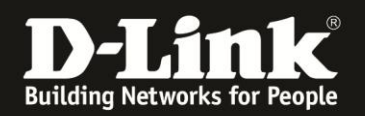

## **Anleitung zur Einrichtung von Zeitplänen**

Für DWR-921

1. Greifen Sie per Webbrowser auf die Konfiguration des DWR-921 zu. Die Standard Adresse ist [http://192.168.0.1](http://192.168.0.1/)

2. Im Auslieferungszustand ist auf die Konfiguration kein Passwort gesetzt. Als **User Name** geben Sie **admin** ein, lassen das **Password** Feld leer und klicken auf **Log In**.

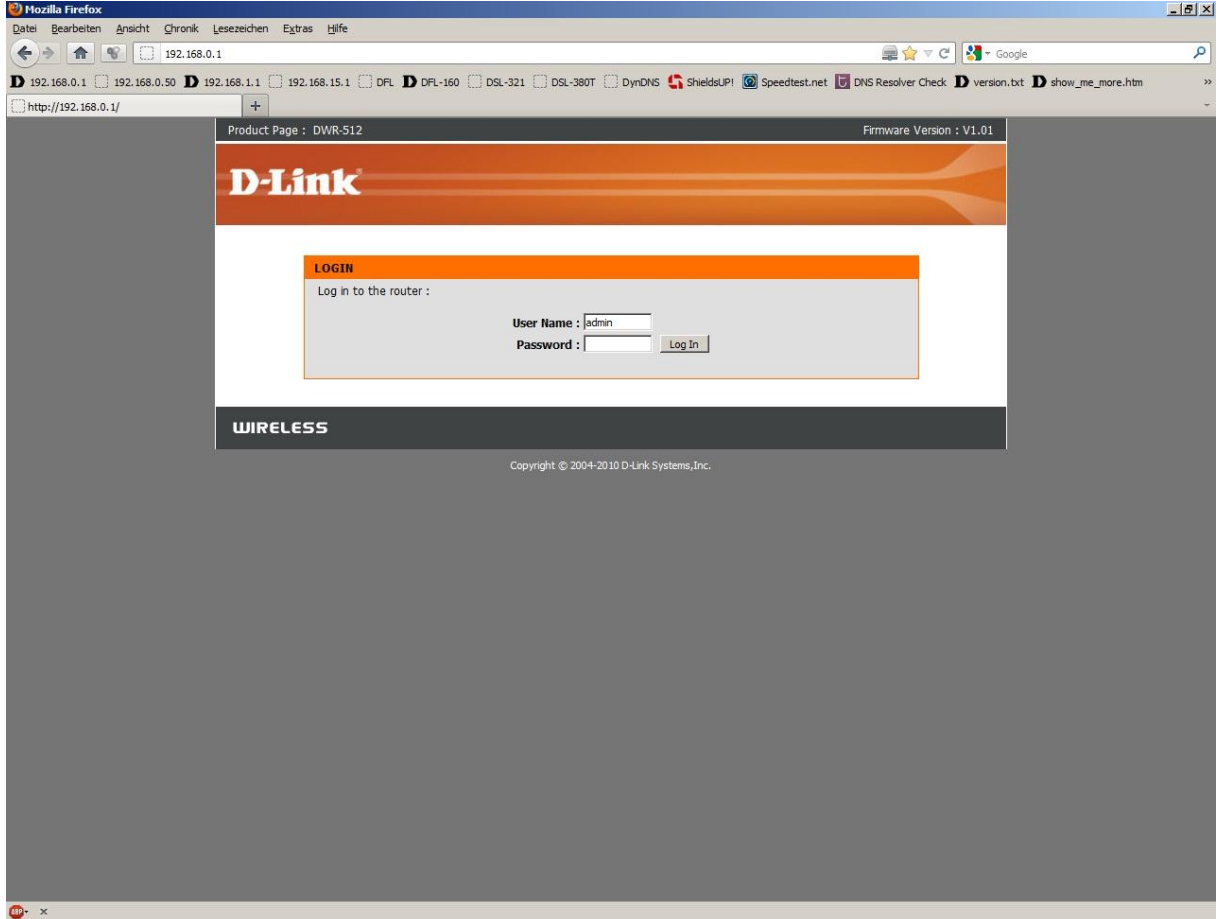

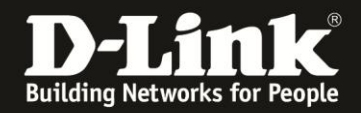

- 3. Klicken Sie oben auf **Tools** und links auf **Schedules**.
- 4. Setzen Sie bei **Enable Schedule** einen Haken und klicken auf **Add New Rule…**

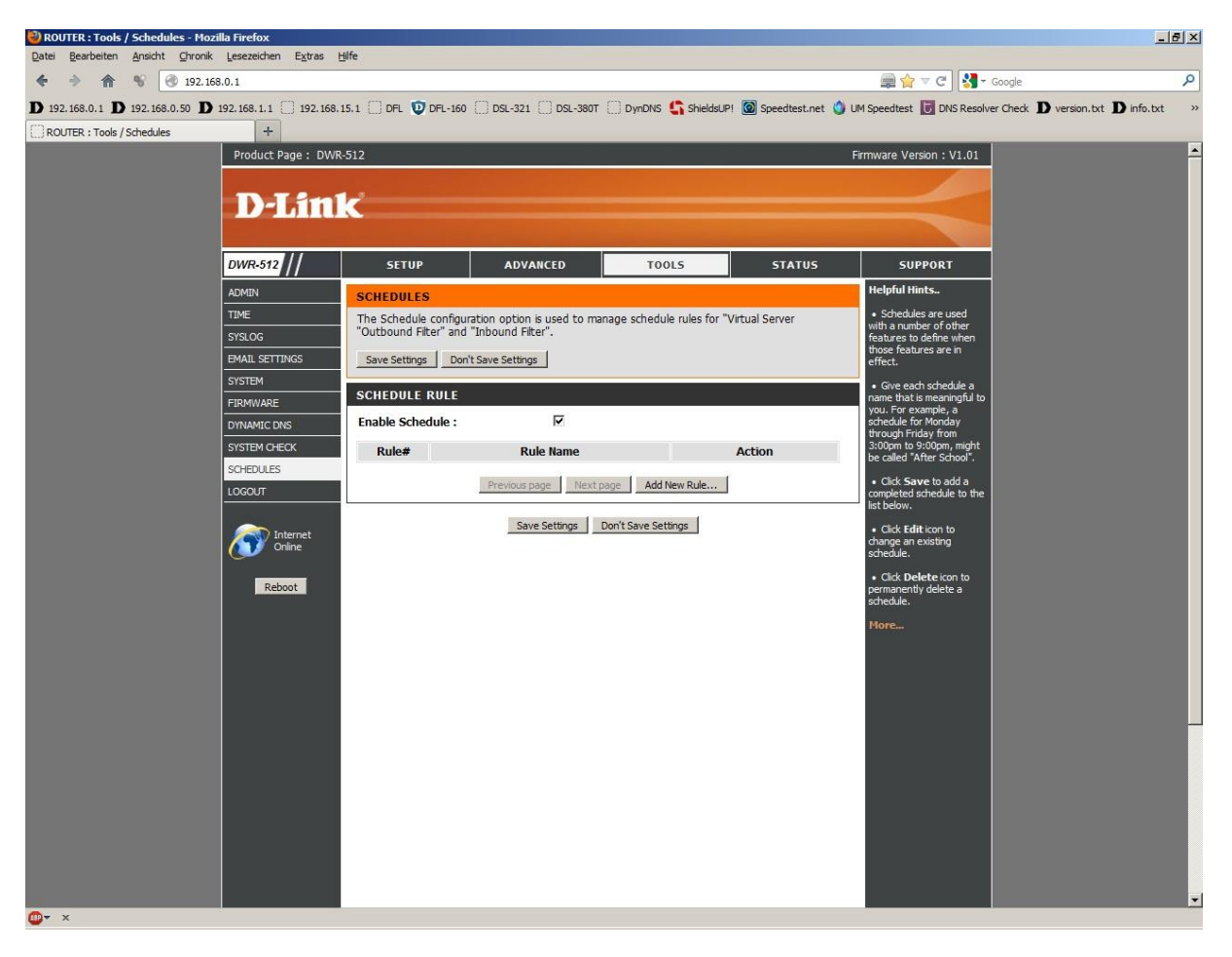

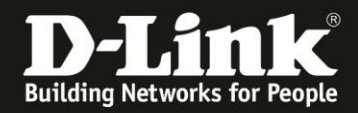

- 5. Bespiel: Ein Zeitplan soll an jeden Tag und über den ganzen Tag aktiv sein.
- Vergeben Sie bei **Name of Rule** der Regel einen Namen.
- Wählen Sie **Inactivate** aus (Inaktiv außer die ausgewählten Tage und Stunden).
- Bei **Week Day** wählen Sie **Every Day** aus.
- Bei Start Time geben Sie 0:01 ein.
- Bei End Time geben Sie 23:59 ein.
- Klicken Sie auf **Save Settings**.

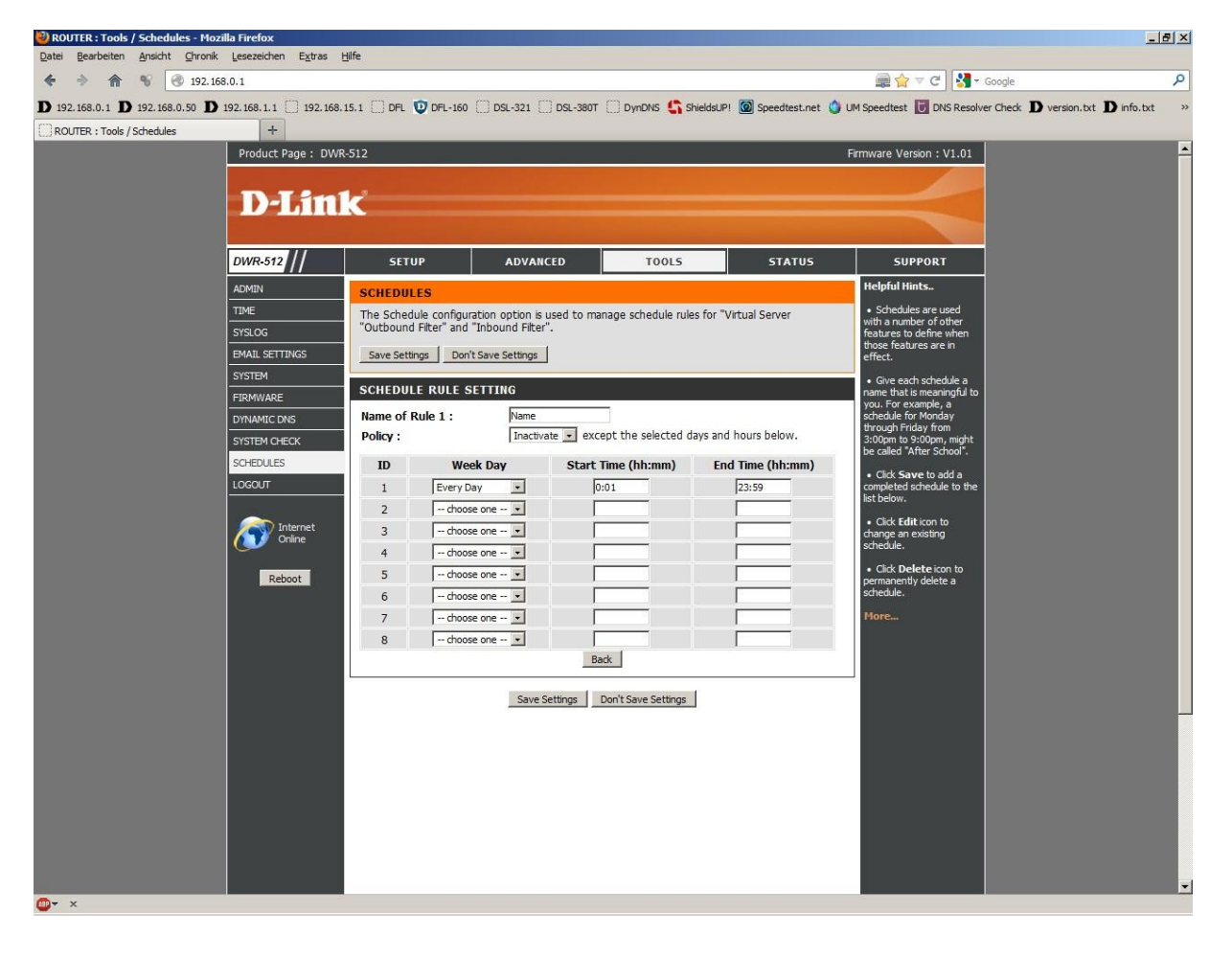

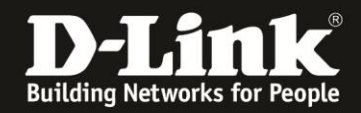

6. Bespiel: Ein Zeitplan soll an jeden einzelnen Tag und zu verschiedenen Zeiten aktiv sein.

- Vergeben Sie bei **Name of Rule** der Regel einen Namen.
- Wählen Sie **Inactivate** aus (Inaktiv außer die ausgewählten Tagen und Stunden).
- Bei **Week Day** wählen Sie in den einzelnen IDs die Wochentage aus.
- Bei Start Time geben Sie die Uhrzeit ein, zu der der Zeitplan aktiv werden soll.

- Bei End Time geben Sie die Uhrzeit ein, zu der der Zeitplan wieder ausgeschaltet werden soll.

- Klicken Sie auf **Save Settings**.

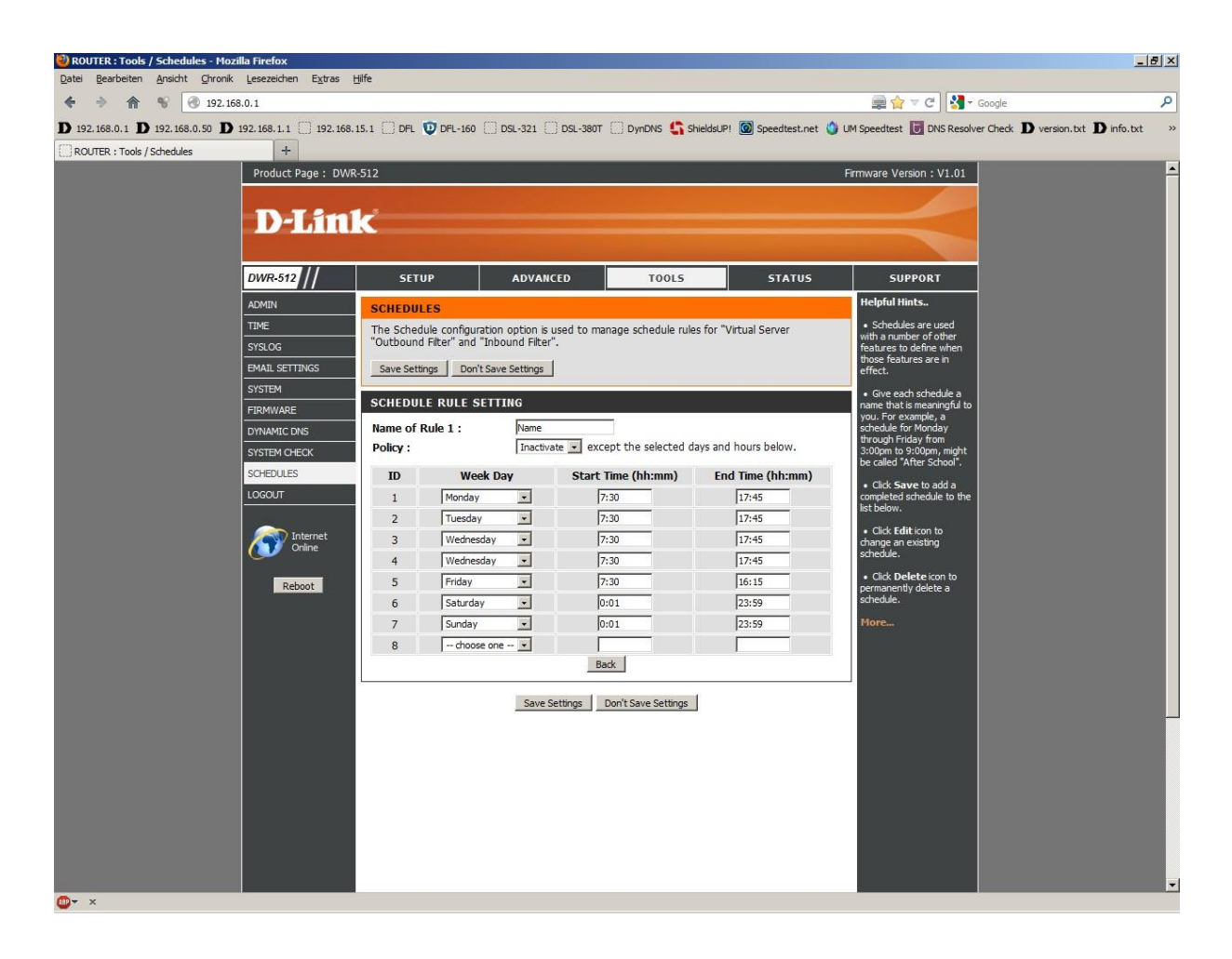

7. Ein erstellter Zeitplan kann z.B. bei den Virtual Servern bei **Schedule Rule#** hinterlegt werden.

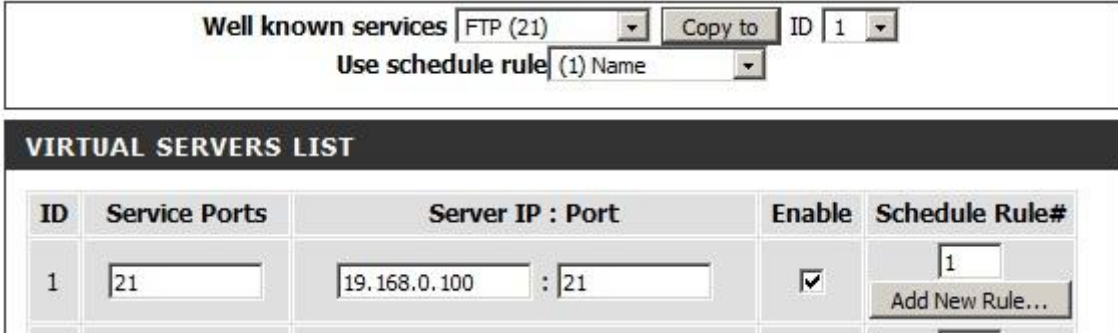

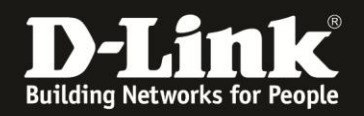

## **Troubleshooting:**

## **Problem: Mit einer zeitbasierten Zugriffssteuerungsregel ist der Zugriff auf das Internet bis 08:00 AM blockiert. Die Uhrzeit des Routers zeigt 08:00 Uhr an, doch ein Internetzugriff ist trotzdem nicht möglich:**

Eine Zeitregel beinhaltet die komplette angegebene Zeit. So gilt eine Regel "bis 08:00" also inklusive 08te Stunde und 00te Minute. Die Regel ist also erst um 08:01 aufgehoben.

## **Problem: Sich überlappende Zeitregeln:**

Eine Zeitregel kann nicht starten für z.B. eine bestimmte Portfreigabe, wenn eine andere für die gleiche Portfreigabe noch nicht beendet ist.

Auch hierbei gilt: Eine Zeitregel beinhaltet die komplette angegebene Zeit. So gilt eine Regel "bis 08:00" also inklusive 08te Stunde und 00te Minute. Die Regel ist also erst um 08:01 aufgehoben.

Endet eine Zeitregel um 8:00 Uhr, kann die andere erst um 8:01 beginnen.